### 課題

#### 制御対象

・ダウンロードしたファイルを用いる。重力項はありとし、学籍番号の下3桁を使って、制御対象を 指定する。

#### 課題

・制御対象のパラメータを同定せよ。

・関節角レベルでの各種制御系から3種類以上選んで(動的補償は1種とみなす)、

下記の姿勢でコントローラを設計し、その姿勢および異なる姿勢でシミュレーションせよ。 ・ここで示した方法以外で各自文献を参考にして設計してもよい。

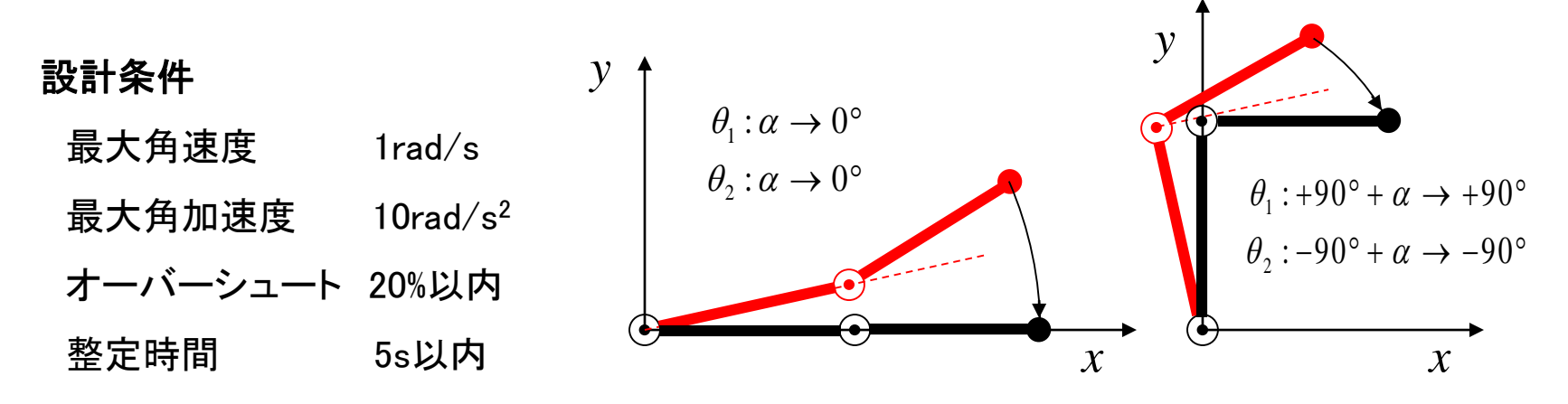

### 軌道生成

 $\theta$ <sub>i</sub>(t) は *t* の5次の多項式 ・初期状態、最終状態での角度・ 角速度・角加速度を指定し連続

・初期状態、最終状態で静止、 加減速時間は同じ

 $\theta$ <sub>i</sub>(t) は *t* の4次の多項式

・sin、cos を使うこともある

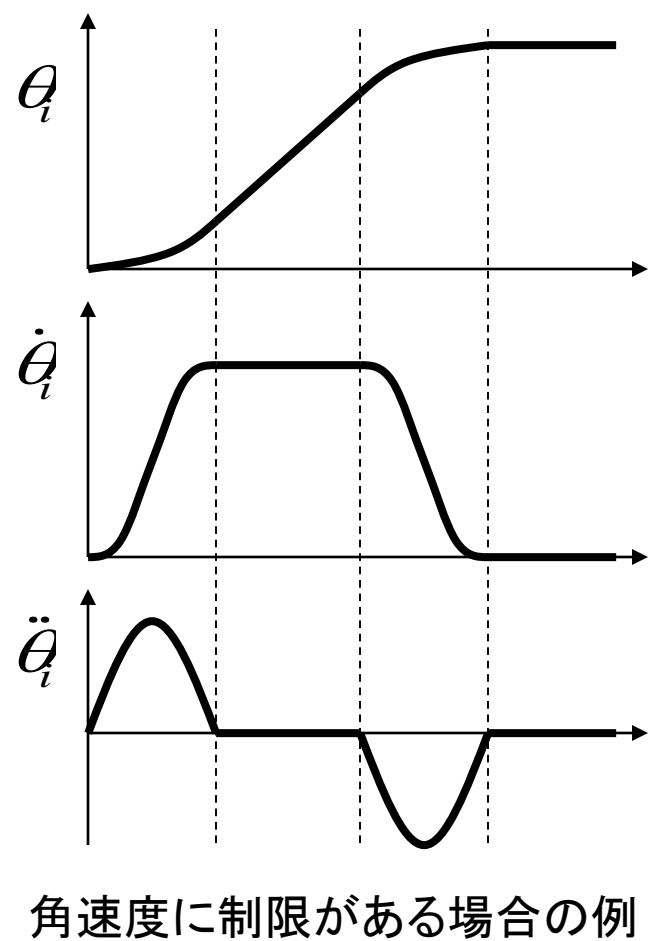

# - scara2vc. zip

- SCSim\*.exe : SCARAシミュレータ(対応するランタイムライブラリが必要)
- SCSim\*.ini : 初期化ファイル (シミュレータ起動すると作成される)

#### テンプレート

- T\_scsfb.m : 状態FB設計用MATLABスクリプトのテンプレート
- T\_scinit.m :制御系の初期化用MATLABスクリプトのテンプレート

#### MATLAB関数ファイル SCSim命令ファイル

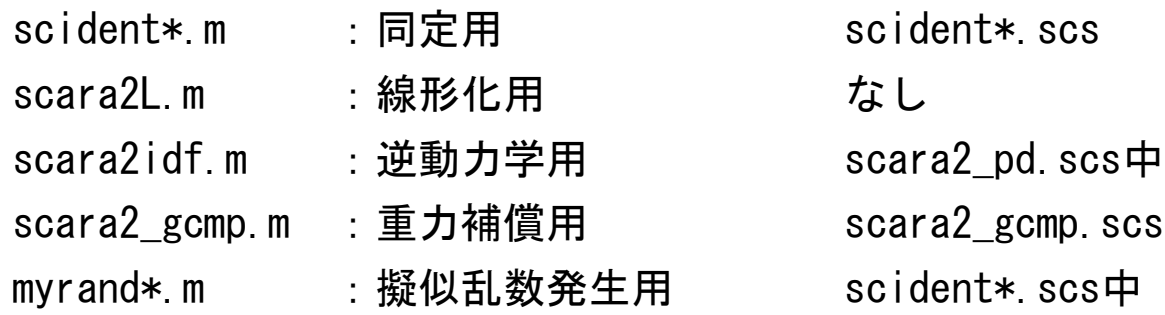

#### 制御系の例

scara2 pd.\* : 重力補償+PD補償MATLAB関数, SCSim命令 ファイル拡張子

.m : MATLABスクリプト・関数, .txt : MATLAB関数呼び出し用 .scs : SCSim命令, .xlsm :VBAマクロ付きExcel(同定計算で使用)

### SCSim.exe

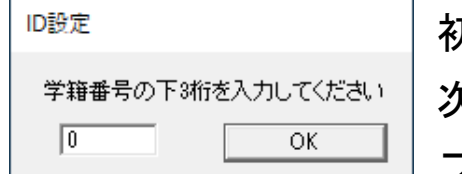

#### 初回起動時に学籍番号の下3桁を入力 次回以降は省略(.iniファイルを読み込ませることも可) ファイル>新規SCARA で再設定 3つのペイン

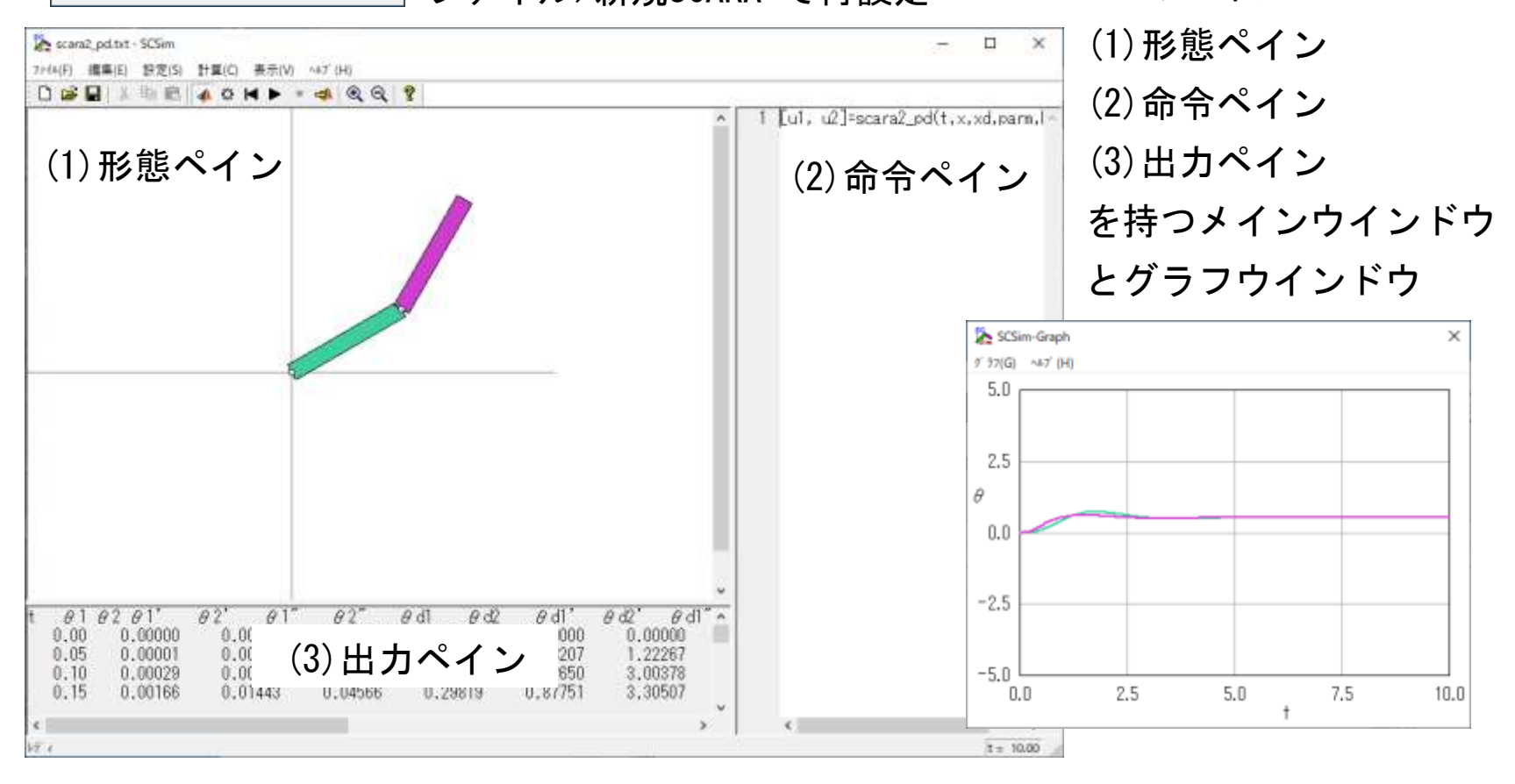

### 操作方法(1)

ツールバー

□ ■ ■ 命令ファイル(テキスト)の操作(ロボットの変更ではないので注意)

- 『 命令ペインのコピペ,出力ペインのコピー(出力ペインは書込み不可) 出力ペインをクリック後,CTRL+A, CTRL+Cで出力すべてをコピーして, Excelへ貼り付けることができる
- $\mathfrak{A} \; \mathfrak{A}$ 形態の拡大・縮小
- MATLABとの接続(MATLABが起動していなければ起動させる)または切り離し 63 計算条件の設定
- н 初期化. 初期位置・初期時刻へ戻す
- ▶ 計算開始.計算終了後に初期化しないとステップ動作になる
- $\blacksquare$ 計算停止.計算終了時刻は計算条件の設定で行う
- –A MATLABへデータ転送

### 操作方法(2)

### リンクの設定

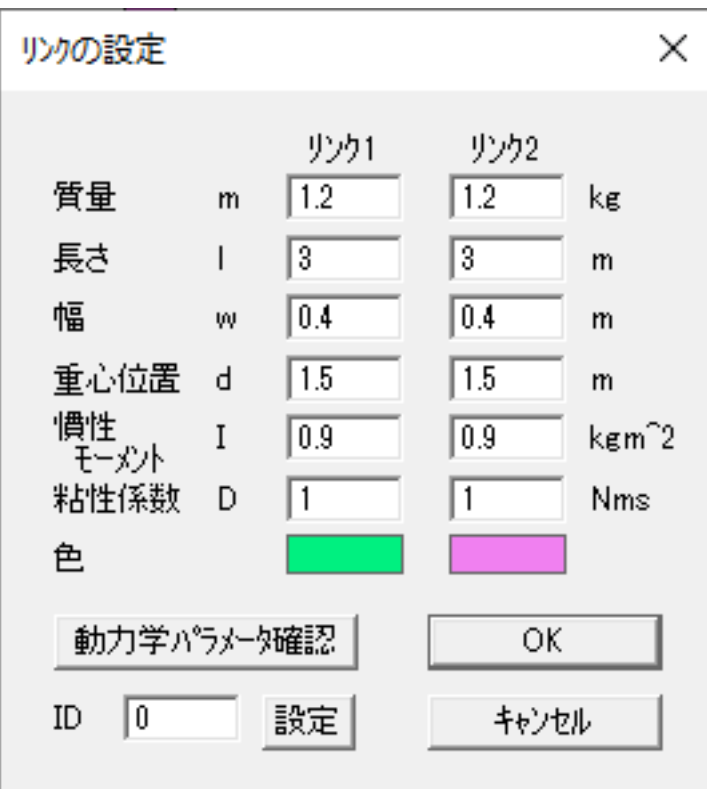

・リンクの質量・長さなどの物理パラメータ を設定

入力値のチェックはしていない 幅wは図の表示に使用されるのみ

- ・色は表示領域内で左クリックすると変更可
- ・IDを設定すると再設定される

・設定後, [OK]で保存

・[動力学パラメータ確認]をクリックすると, 動力学パラメータを出力ペインに表示

[OK]で保存すると表示が消えるため, 設定を変更後は一旦[OK]で保存後,再度この リンクの設定ダイアログで動力学パラメータ を出力ペインに表示させ,[キャンセル]を押すこと

・設定後,形態ペインの図を適宜拡大・縮小

・リンク・計算条件の設定は.iniファイルに 保存される

### 操作方法(3)

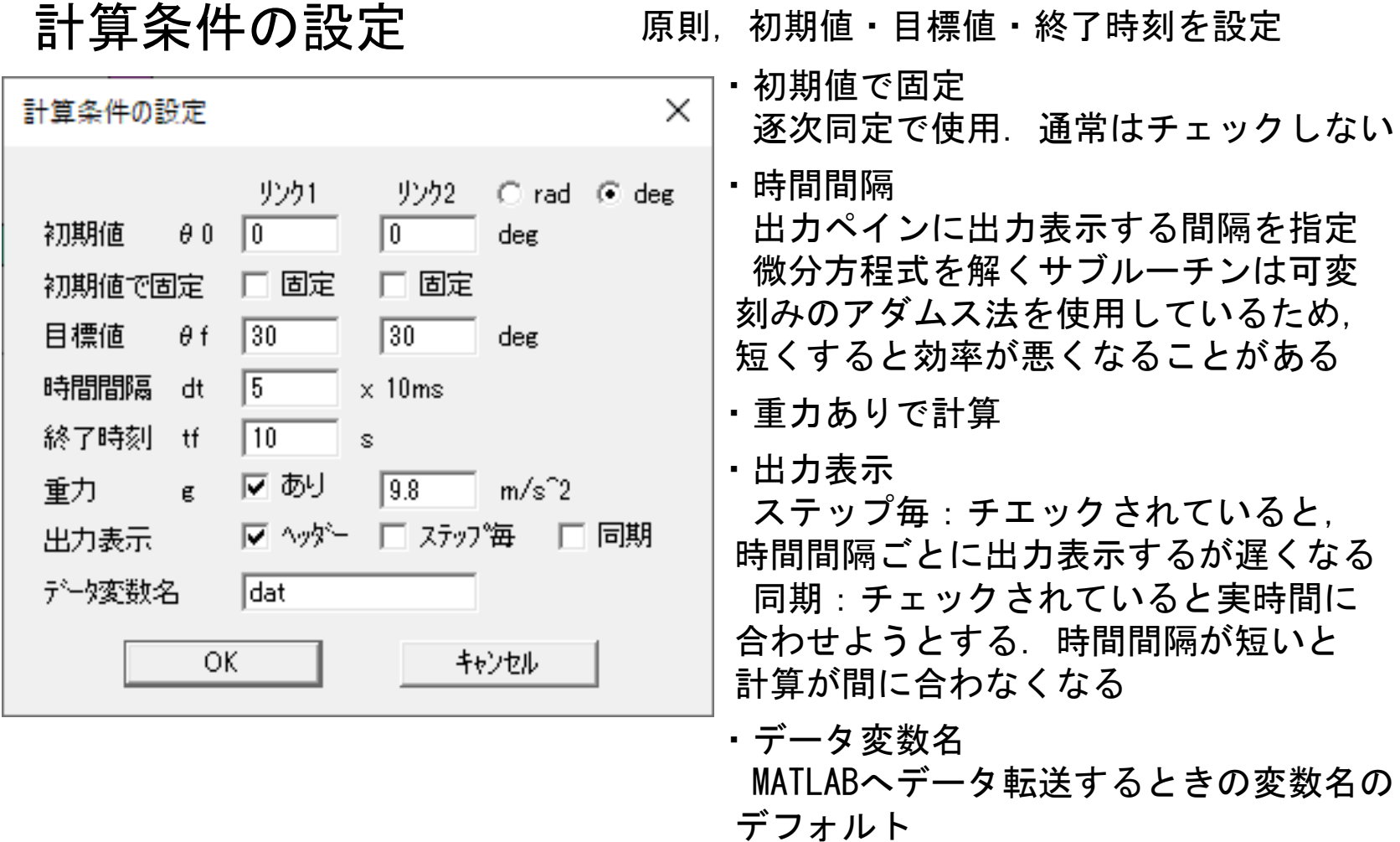

## 操作方法(4)-MATLAB命令

#### 命令ペイン

時刻 *t* における関節変数  $q = [q_1, q_2]^T = [\theta_1, \theta_2]^T$ の状態ベクトル  $x = [q_1, q_2, \dot{q}_1, \dot{q}_2]^T$ と 目標値ベクトル $x_{d} = [q_{d1}, q_{d2}, \dot{q}_{d1}, \dot{q}_{d2}, \ddot{q}_{d1}, \ddot{q}_{d2}]^{\text{T}}$ から,関節駆動トルク $\tau = [u_{1}, u_{2}]^{\text{T}}$ を計算 する命令を記述する.(微分方程式を解くサブルーチンから呼び出される) る関節変数 $\bm{q}$  = [ $q_{_1},$   $q_{_2}$ ] $^{\text{T}}$  = [ $\theta_{_1}, \theta_{_2}$ ] $^{\text{T}}$ <br> $\bm{x}_{_d}$  = [ $q_{_{d1}},$   $q_{_{d2}},$   $\dot{q}_{_{d1}},$   $\dot{q}_{_{d2}},$   $\ddot{q}_{_{d1}},$   $\ddot{q}_{_{d2}}$ ] $^{\text{T}}$ か $i$  $\boldsymbol{\tau} = [u_1, u_2]^T$ 

1行目最初の文字が'!'ならば SCSim命令,さもなければMATLAB命令

命令の最初の文字が'#'ならば'#'が現れるまでの命令が初期化後1回のみ実行される MATLAB変数

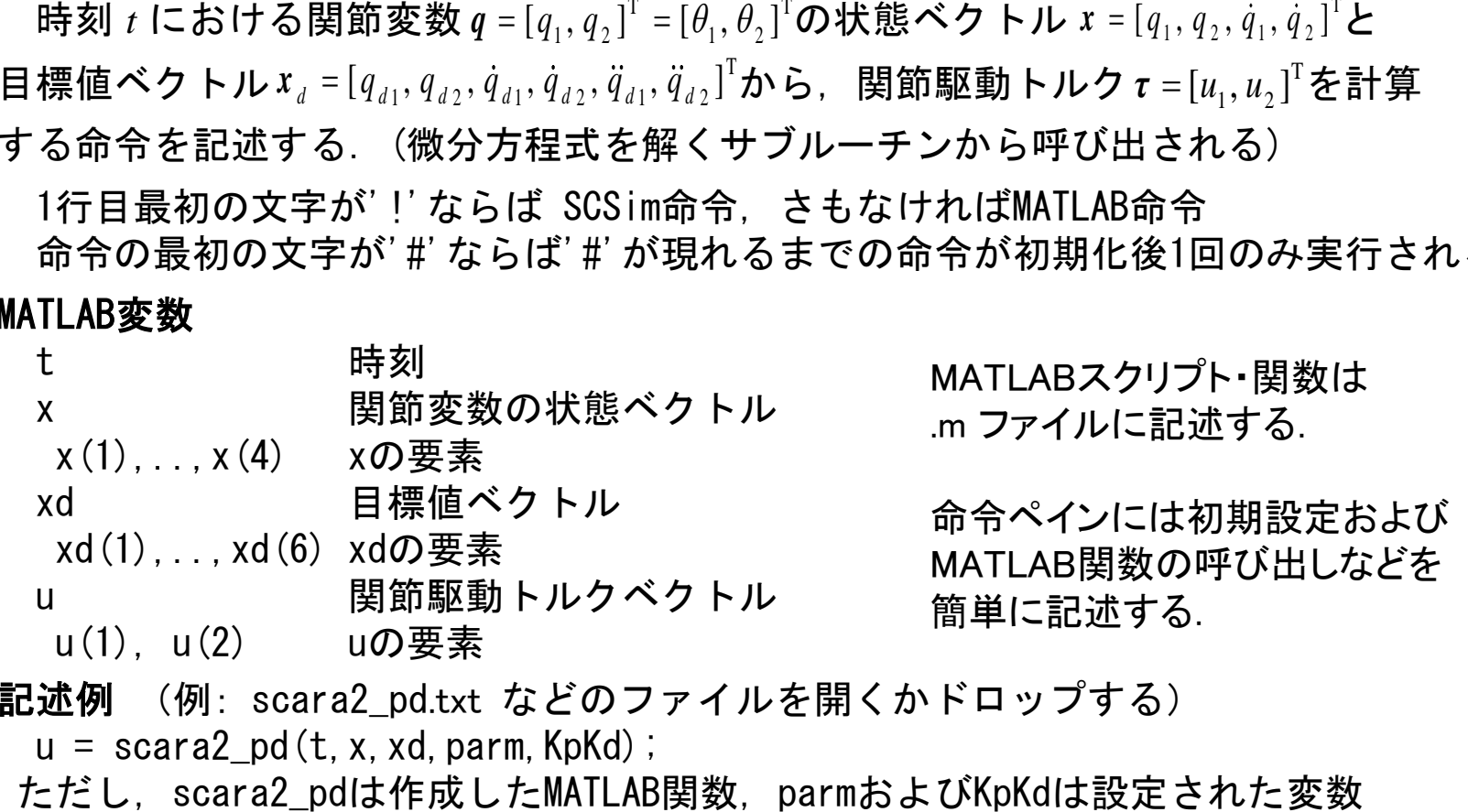

記述例 (例: scara2\_pd.txt などのファイルを開くかドロップする)

 $u =$  scara2 pd(t, x, xd, parm, KpKd);

## 操作方法(4)-SCSim命令

#### 命令ペイン

時刻 *t* における関節変数  $q = [q_1, q_2]^T = [\theta_1, \theta_2]^T$ の状態ベクトル  $x = [q_1, q_2, \dot{q}_1, \dot{q}_2]^T$ と 目標値ベクトル $x_{d} = [q_{d1}, q_{d2}, \dot{q}_{d1}, \dot{q}_{d2}, \ddot{q}_{d1}, \ddot{q}_{d2}]^{\text{T}}$ から,関節駆動トルク $\tau = [u_{1}, u_{2}]^{\text{T}}$ を計算 する命令を記述する.(微分方程式を解くサブルーチンから呼び出される) る関節変数 $\bm{q}$  = [ $q_{_1},$   $q_{_2}$ ] $^{\text{T}}$  = [ $\theta_{_1}, \theta_{_2}$ ] $^{\text{T}}$ <br> $\bm{x}_{_d}$  = [ $q_{_{d1}},$   $q_{_{d2}},$   $\dot{q}_{_{d1}},$   $\dot{q}_{_{d2}},$   $\ddot{q}_{_{d1}},$   $\ddot{q}_{_{d2}}$ ] $^{\text{T}}$ か $i$  $\boldsymbol{\tau} = [u_1, u_2]^T$ 

1行目最初の文字が'!'ならば SCSim命令,さもなければMATLAB命令

命令の最初の文字が'#'ならば'#'が現れるまでの命令が初期化後1回のみ実行される SCSim変数

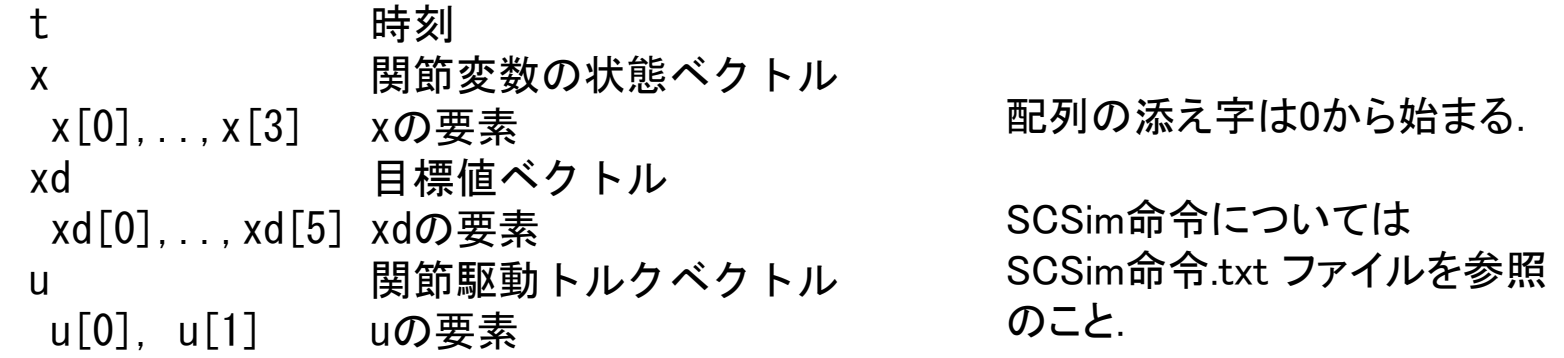

#### 記述例

scara2\_pd.scs などのファイルを開くかドロップする

### 課題3a 同時同定

- 1.scident2.m に記載された方法で同時同定を行い, MATLABで prm\_est = scident2(dat) とするか, あるいは scident2\*.scs でのシミュレーション出力を コピーし,scident2.xlsm に貼り付け,マクロを実行して パラメータを推定せよ.
- 2.重力項の同定結果を下記のようにして検査せよ. MATLABを用いる場合,命令ペインで以下のようにするか,  $u =$  scara2 gcmp(x, prm\_est(6), prm\_est(7)); あるいは scara2\_gcmp.scsを読み込んでg1,g2を修正する. 計算終了時刻を100 sとしてシミュレーションし, 初期状態からの変化の様子を示せ.

### 課題3b 逐次同定

- 1.scident1a.m に記載された方法で静止試験を行い, 1.1と1.2の各軸固定して行った結果 g1a,g2a と 1.3の固定せずに行った結果 g1b,g2b を示せ. また,それぞれについて重力項の同定結果を検査せよ.
- 2.上記の良い方の推定結果を g1,g2 として scident1b.m に記載された方法で運動試験を行い, 推定されたパラメータを示せ.
- 3.課題3aの同時同定による結果と比較せよ.
- ・SCSim命令の場合は,対応する.scsファイルを使用し, scident1.xlsm でパラメータを推定する.

### 課題5

関節角レベルでの各種制御系から3種類以上選んで, 下記の姿勢でコントローラを設計し,その姿勢および異なる姿勢 でシミュレーションせよ.(動的補償は1種とみなす)

コントローラ毎に設計パラメータを調整することになるが, 同じコントローラでは姿勢毎に設計パラメータを変えてはならない.

*x y x y*  $\theta_1 : \alpha \to 0^{\circ}$  $\theta_2 : \alpha \to 0^{\circ}$ 1 2 : +90° +  $\alpha \rightarrow$  +90°  $\theta_0$ :  $-90^\circ + \alpha \rightarrow -90^\circ$  $\theta$ .: +90° +  $\alpha$ −設計条件 最大角速度 1rad/s 最大角加速度  $10rad/s^2$ オーバーシュート 20%以内 整定時間 5s以内